### SPECIJALISTHR Za tržište financijskih stručnjaka.

Broj izdanja: 5 Godina izdanja: 2009

Sretan Majčin dan!

Žene čine 60% **[SPECIJALIST.Baze Posloprimaca](http://www.specijalist.hr/)**. Osim toga svi smo upoznati sa statistikama koje pokazuju da veliki broj žena radi dva posla, minimalno 8 sati na radnom mjestu te zatim još jednu smjenu kod kuće. Stoga smo vas odlučili pobliže upoznati s praznikom posvećenim ženama – Majčinim danom.

Uskladiti profesionalne i privatne obaveze te na oba područja davati maksimum izazov je koji prati zaposlene majke iz dana u dan. Vještine organiziranja i kreativnost koje se pri tome razvijaju dosežu epske razmjere.

Ako se pitate kakav smo to američki praznik "uvezli" u Hrvatsku te o čemu se zapravo radi, donosimo kratki povijesni pregled:

- **+** Među Egipćanima su pronađeni najraniji povijesni zapisi o tome kako društvo slavi majku. Jednom godišnje održavali su festival u čast božice Isis. Smatrali su ju majkom faraona i štovali kao idealnu majku i suprugu.
- **+** Stari Grci održavali su proljetne festivale posvećene božici Rei, majci bogova. Stari Rimljani također su imali svečanosti posvećene majci bogova, Velikoj Majci – "Magna Mater" a datum održavanja padao je u periodu od 15.04. do 22.04.
- **+** Praznik su preuzeli rani kršćani te su njime odavali počast crkvi u kojoj su kršteni "Mother Church". Održavao se na 4. korizmenu nedjelju.
- **+** U 17. stoljeću Englezi su proširili praznik i počeli ga slaviti u čast svih majki. Radnicima je dopušteno da otputuju u posjet svojim obiteljima. Majke su na poklon dobivale posjet svoje djece te cvijeće i kolače.
- **+** Kada su prvi engleski naseljenici došli u Ameriku među njima se izgubila tradicija Majčinog dana. Stoljećima kasnije američki "Majčin dan" je ponovno uveden. 1858. godine u Zapadnoj Virginiji Anna Jarvis željela je poboljšati sanitarne uvjete u radu te je jedne nedjelje organizirala "Majčin radni dan". Tradiciju je nastavila i u narednim godinama, a tijekom američkog Građanskog rata svrha je proširena na poboljšanje sanitarnih uvjeta za obije zaraćene strane i za ranjene. Nakon njezine smrti kćer Anna odlučila se posvetiti majčinom projektu i uspostaviti tradiciju majčinog dana.
- **+** 1914. godine Majčin dan je proglašen službenim praznikom u SAD-u. Bijeli karanfil je službeno postao cvijet svih majki.
- **+** Samo 9 godina nakon uvođenja praznika u SAD-u njegova komercijalizacija je dramatično porasla te je Anna Jarvis potrošila cijelo nasljedstvo i provela ostatak života u borbi protiv toga u što se praznik pretvorio.
- **+** U SAD-u su restorani najposjećeniji na Majčin dan. To je dan s najviše međugradskih poziva. U svibnju se na Majčin dan proda najviše cvijeća. Samo se za Božić kupuje više poklona nego na Majčin dan.
- **+** Majčin dan slavi se u preko 40 zemalja svijeta. U SAD-u i zemljama koje su preuzele taj običaj iz američke tradicije, slavi se druge nedjelje u svibnju.

1

## Zašto se trebamo više kretati

## i odmarati?

**Je li rad doista stvorio čovjeka? Kako rad danas utječe na zdravlje našeg tijela?** 

Promjene u načinu uredskog rada dovele su do toga da čovjek provodi sve više vremena radeći na računalima i za uredskim stolovima, ne samo za vrijeme radnog vremena već se nerijetko prijenosno računalo nosi kući kako bi se posao stigao na vrijeme obaviti. Ljudi na računalima rade sve duže, sve se manje kreću, a zbog neadekvatnih uvjeta rada ugroženo je zdravlje. Rad s računalom zbog potrebe za koncentracijom i dužim radom u istom položaju postiskuje prirodnu potrebu čovjeka za kretanjem.

Prema statističkim podacima u Njemačkoj oko 80% uredskih zaposlenika pati od tegoba uslijed blažeg ili težeg deformiteta kralježnice. U Hrvatskoj je značajan korak učinjen je 2005.g. kad je donesen PRAVILNIK O SIGURNOSTI I ZAŠTITI ZDRAVLJA PRI RADU S RAČUNALOM kojim se propisuju minimum uvjeta koje poslodavci trebaju osigurati svojim zaposlenicima. Poslodavac mora osigurati osposobljavanje radnika za rad na siguran način i to prilikom prvog raspoređivanja na radno mjesto, te prije provedbe svake promjene koja bi mogla utjecati na sigurnost i zdravlje na tom radnom mjestu.

Znanstvenici su dokazali da su zdravstveni problemi korisnika računala vezani za nepovoljna ergonomska i organizacijska rješenja radnih mjesta.

Ovo su neke od najčešćih bolesti vezane za rad na računalu:

#### **Vid**

- **+** Naprezanje, umor i upala očiju
- **+** Iritacija, suhoća i pečenje konjuktiva
- **+** Nejasan vid
- **+** Smetnje u razlikovanju boja

#### **Vrat i leđa**

- **+** Prenapetost i bolovi u vratu
- **+** Ukočenost vrata i ramena
- **+** Pritisak u glavi i vratu
- **+** Bolovi u leđima
- **+** Oštećenje kralježnice

#### **Mišićni sustav i krvotok**

- **+** Gubitak snage i energije
- **+** Prenaprezanje pojedinih mišića
- **+** Grčenje i oteklina mišića
- **+** Smetnje u krvotoku

#### **Ruke**

- **+** Grčevi u rukama
- **+** Bolovi i gubljenje snage
- **+** Ukočenost zglobova
- **+** Utrnuće zglobova

Posljednih se godina vodi mnogo rasprava o utjecaju zaslona/monitora na čovjeka. U svijetu se sve češće javljaju preporuke o zračenju računala. Monitor je izvor raznih zračenja. Evo preporuka iz Pravilnika za smanjenje štetnog utjecaja:

- **1**. Udaljenost zaslona od očiju radnika ne smije biti manja od 500 mm, ali opet ne tolika da bi radniku stvarala teškoće pri čitanju podataka sa zaslona. Slika na zaslonu ne smije treperiti i frekvencija osvježavanja slike zaslona mora biti najmanje 75 Hz za CRT zaslone i 60 Hz za LCD zaslone.
- **2.** Znakovi na zaslonu moraju biti dovoljno veliki, oštri i tako oblikovani da ih se može razlikovati. Znakovi, razmaci između znakova i redova moraju biti dovoljno veliki, da ih je moguće razlikovati bez napora, ali ne preveliki kako bi tekst bio pregledan.
- **3.** Osvijetljenost i kontrast na zaslonu moraju biti podesivi, tako da ih radnik bez teškoća može prilagođavati stanju u radnoj okolini.
- **4.** Zaslon mora biti pomičan, tako da radnik njegov smjer i nagib može prilagoditi ergonomskim zahtjevima rada. Mora biti osigurana mogućnost prilagođavanja visine zaslona visini očiju radnika, tako da oči radnika budu u visini gornjeg ruba zaslona, pravac gledanja u istoj ravnini ili ukošen prema dolje do 20°.
- **6.** Na zaslonu ne smije biti odsjaja, jer on smanjuje čitljivost znakova i uzrokuje zamor očiju.
- **7**. Zaslon mora biti čist, kako bi slika na zaslonu bila jasna, a tekst čitljiv.

Rad za računalom ima puno prednosti – radimo brže, brže reagiramo na promjene i stoga smo efikasniji. Rad za računalom također nam je donio nove "profesionalne" bolesti i tog utjecaja također moramo biti svjesni. Zbog toga: krećite se, odmarajte, razgibavajte, redovito uzimajte pauze za vrijeme radnog dana i promijentie položaj tijela, prošećite.

> **Rajka Marković Zvjezdana Dragojević Prava Formula d.o.o. Upravljanje ljudskim potencijalima [www.pravaformula.hr](http://www.pravaformula.hr/)**

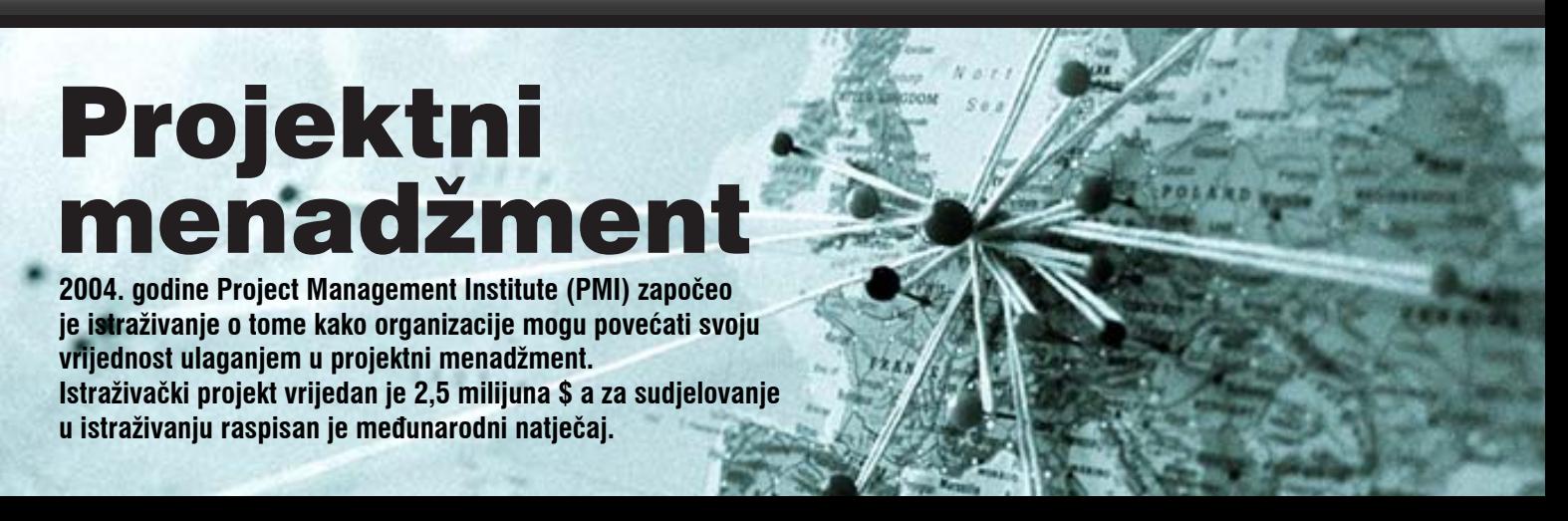

48 istraživača s četiri kontinenta djelovalo je kao virtualni tim te prikupilo i analiziralo 65 poslovnih slučajeva iz cijelog svijeta. Istraživanje predstavlja najveću studiju o tome kako projektni menadžment stvara vrijednost za organizacije. 65 studija definira projektni menadžment kao operativne standarde i smjernice ali i kao način razvoja suradnje, komunikacije, poboljšanog donošenja odluka te ostvarivanja mnogih mjerljivih i nemjerljivih koristi.

Mjerljive koristi ostvarene su u 47% organizacija obuhvaćenih istraživanjem.

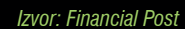

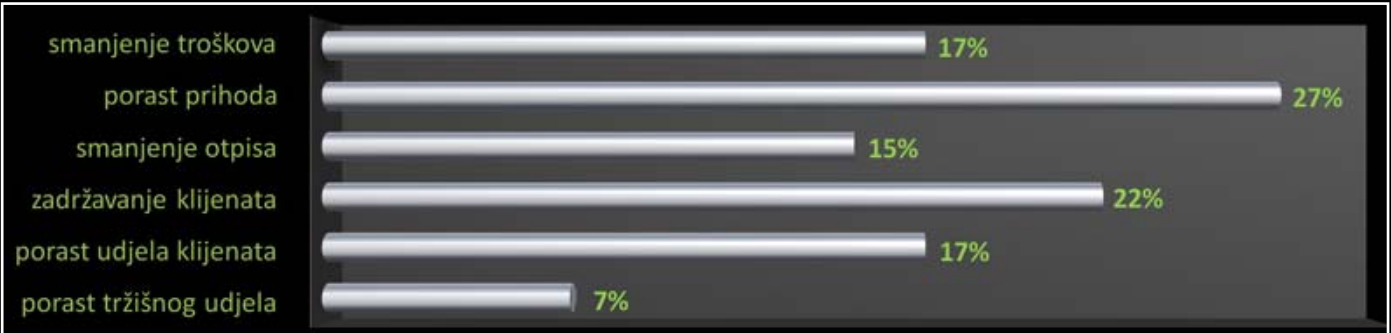

Kompanije koje su projekte isporučile klijentima (npr. IT projekti) mogle su pružiti dokaze o povećanju mjerljivih koristi proizašlih ulaganjem u projektni menadžment. Iznenađujuće je što nema korelacije između iskustva kompanije u projektnom menadžmentu s razinom mjerljivih koristi koje su ostvarile.

Gotovo sve organizacije obuhvaćene istraživanjem ostvarile su nemjerljive koristi od ulaganja u projektni menadžment. Mnoge od njih navode kako su to najvažnije koristi.

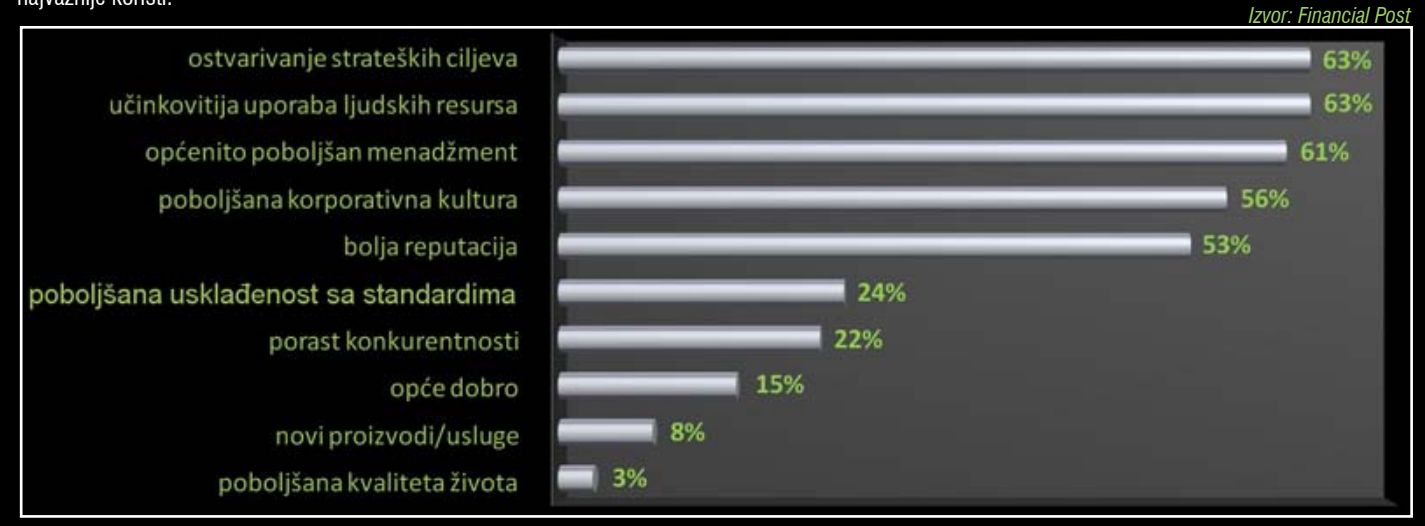

Mjerljive koristi nisu pokazale ovisnost o stručnosti projektnog menadžmenta, dok nemjerljive jesu.

Što je implementirano u ime projekt menadžmenta te rezultati ulaganja dramatično variraju od organizacije do organizacije. To je najvažniji nalaz istraživanja. Organizacijska strategija, kultura, djelatnost, ekonomsko okruženje i resursi (ljudski i ostali) te što je implementirano kako bi se upravljalo projektima određuju razinu i vrstu ostvarene koristi. Postojeće smjernice, metode i pristupi projektnom menadžmentu pružaju polaznu točku za njegov razvoj i implementaciju unutar organizacije, ali pravu mjeru uvođenja menadžmenta svaka organizacija treba pronaći sama. U biti, sam pokušaj uvođenja projektnog menadžmenta, odnosno, prilagođavanje smjernica specifičnostima organizacije povećavaju učinkovitost i donose povrat ulaganja.

Istraživački tim nije pronašao niti jednu organizaciju koja je precizno izračunala povrat ulaganja u odnosu ulaganja u projektni menadžment. Nisu pronašli niti organizaciju koja bi mogla retroaktivno izračunati ukupni iznos troškova. Organizacije ili ne vode potrebne evidencije ili im računovodstveni sustav ne daje detaljan uvid u troškove nastale u prošlosti. Procjene i koristi mogu se izračunati na temelju pretpostavki, ali bez troškova nema mogućnosti preciznog izračuna povrata na ulaganje.

Intervjuirani menadžeri ne smatraju da bi im podatak o povratu na ulaganje bio od izrazite koristi.

[www.financialpost.com](http://www.financialpost.com/executive/story.html?id=930145&p=1
) [www.valueofpm.com](http://www.valueofpm.com/)

## Nedovoljno formatirani podaci u Excelu

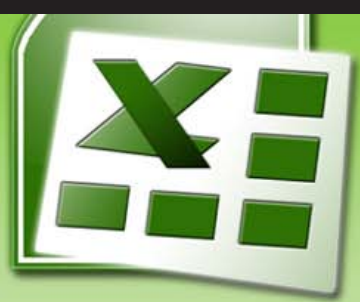

Podaci na Slici 1. prikazani su na uobičajen način, u *outline* formatu. Iako je svaki klijent kupovao više vrsta proizvoda, u stupcu A ime svakog klijenta pojavljuje se samo jednom. Pored ostalih podataka koji se odnose na svakog klijenta, ćelija u stupcu A je prazna te se tako dobije *outline view*. Mnogi programi koriste takav način prikaza jer je prilikom ispisa na pisač lakše čitati vrijednosti iz tablice, ali se tako prikazani podaci ne mogu jednostavno sortirati.

Slika 1. prikazuje skup podataka u outline formatu. Problem sortiranja tak prikazanih podataka može se zaobići brzim popunjavanjem praznih ćelija u stupcu A imenom klijenta.

#### **Odaberite samo prazne ćelije**

Kako biste u stupcu A označili samo prazne ćelije, slijedite ove korake:

- **1.** Odaberite ćelije od A2 do posljednjeg retka koji sadrži podatke u stupcu B.
- **2.** Pritisnite tipku F5 kako bi se prikazao dijalog okvir *Go To.*
- **3.** U donjem lijevom uglu dijalog okvira *Go To* odaberite opciju *Special*. Prikazati će se dijalog okvir *Go To Special*. On omogućuje odabir ćelija određene vrste.
- **4.** Kao što je prikazano na Slici 1. označite *option button Blanks* (prazne ćelije). Odaberite OK. Od inicijalno označenih ćelija Excel će odabrati samo prazne ćelije.

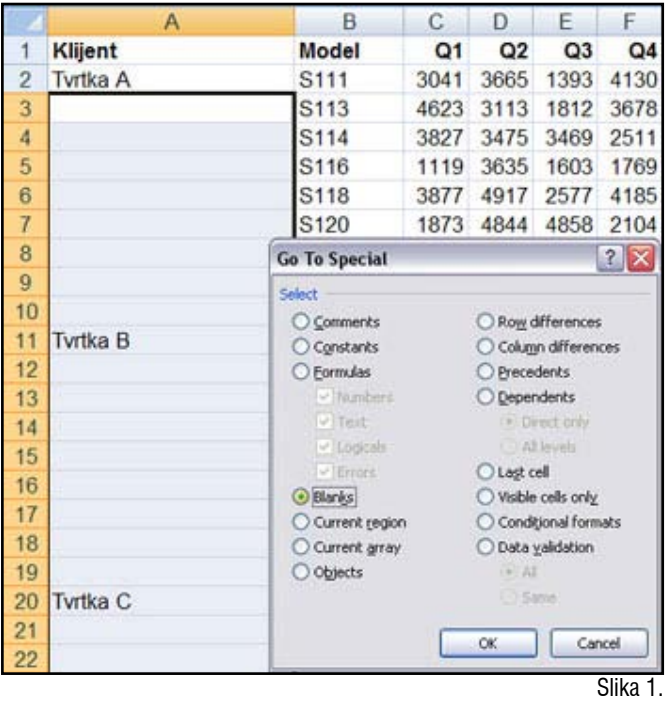

#### **Unesite formulu u 4 koraka**

Uporabom tipkovnice može se postići brži unos formule nego korištenjem miša. U biti, potrebna su samo 4 pritiska tipkovnice za kreiranje formule kojom bi se popunila sva prazna polja u odabranom rasponu. Slijedite ove korake:

- **1.** Upišite znak jednako (=). Ovo govori Excelu da započinjemo formulu.
- **2.** Pritisnite strelicu za gore na tipkovnici. Kada pritisnete strelicu prema gore, Excel gradi formulu "=A2" u ćeliji A3. Pritiskom na strelice odabiremo ćelije na koje će se naša formula odnositi.
- **3.** Pritisnite Ctrl+Enter. Prečica Ctrl+Enter unijeti će ekvivalentnu formulu u svaku ćeliju u odabranom rasponu s obzirom na redne brojeve ćelija kao ulaznim parametrima. Ćelija A3 imati će formulu "=A2", a ćelija A999 imati će formulu "=A998".

Kao što je prikazano na Slici 2. svaka prazna ćelija sada će sadržavati odgovarajuće ime klijenta.

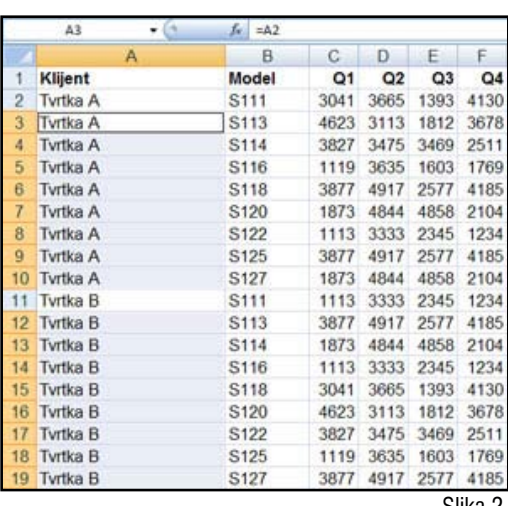

Slika 2.

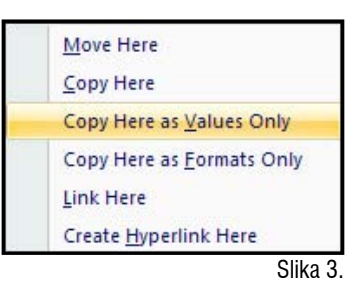

#### **Konverzija formula u vrijednosti**

Prije sortiranja podataka morate konvertirati formule u vrijednosti dobivene primjenom formula na ćelije.

Kako više nema praznih ćelija, možete odabrati ćeliju A2 i pritisnuti *Ctrl+Shift+Strelica* prema dolje.

Postoji najmanje 6 načina za *Paste* vrijednosti, navodimo neke od metoda:

- **•** Odaberite *Edit, Copy*. Zatim *Edit*, *Paste Special* odaberite *Values* i zatim *OK*.
- Desni klik miša, odaberite *Copy*, zatim odaberite *Paste Values* iz padajućeg izbornika pored ikone *Paste* u alatnoj traci.
- *Ctrl+C* za kopiranje, zatim *Alt+E, S, V, Enter* za *Paste* vrijednosti.
- U Excelu 2007, *Home, Copy*; zatim *Home* donja polovica velike *Paste* ikone kako biste dobili padajući izbornik *Paste*, odaberite *Paste Values*.
- Kastomizirajte vašu alatnu traku kako biste dobili *Paste Values* ikonu, i zatim koristite *Copy* i *Paste Values* ikone.

Postoji još jedna metoda za konvertiranje formula u vrijednosti:

- **1.** Odaberite raspon formula.
- **2.** Dok držite desnu tipku miša, uhvatite desni rub označenog pravokutnika.
- **3.** Dok još uvijek držite pritisnutu desnu tipku miša povucite označeni pravokutnik desno i zatim natrag lijevo na početnu poziciju.
- **4.** Pustite desnu tipku miša. Kao što je prikazano na Slici 3. pojavljuje se novi izbornik. Iz toga izbornika odaberite *Copy Here as Values Only.* Prednost ove metode je što nama potrebe za kopiranjem na *clipboard*.

Kada ste konvertirali formule u koloni A u vrijednosti, možete sortirati ili filtrirati podatkovni skup bez gubitka podataka o tome koji klijenti su kupili koje proizvode.

4

Novi Internet projekt - tijekom svibnja bit će lansirana prva tražilica koja daje konkretne odgovore na postavljena pitanja - Wolfram Alpha. Na projektu su do sada radili isključivo znanstvenici, tako da u bazi podataka trenutno ima najviše odgovora na pitanja iz znanosti, ali do njezinog skorašnjeg predstavljanja na internetu baze će imati nevjerojatnu količinu informacija iz ostalih područja, poput tehnologije, zemliopisa, gastronomije. putovanja, biznisa, pop kulture, glazbe i ostalog.

[Primjeri pretraživanja](http://www.readwriteweb.com/archives/see_wolfram_alpha_in_action_-_video_and_screenshots.php) [www.wolframalpha.com](http://www.wolframalpha.com/) [www.jutarnji.hr](http://www.jutarnji.hr/vijesti/clanak/art-2009,5,4,,161895.jl)

+ Izložba "Kreativnost i inovativnost" u organizaciji Centra za dizajn Hrvatske gospodarske komore otvorena je 5. svibnja u Centru za dizajn HGK. Izložba se sastoji od tri dijela, radova nagrađenih priznanjem "Zlatna kuna" za inovaciju, zaštićenih inovacija Državnog zavoda za intelektualno vlasništvo te nagrađenih radova industrijskog dizajna. Izložba se može razgledati do 2. lipnja 2009. godine radnim danom od 10 do 16 sati, a četvrtkom od 10 do 18 sati. www.hak.h

Svjetska digitalna knjižnica (World Digital Library– WDL) službeno je pokrenuta 21. travnja 2009. godine u Parizu. WDL omogućuje otkrivanje, proučavanje, i uživanje u kulturnom blagu iz cijelog svijeta na jednom mjestu, na različite načine. Kulturno blago za sada uključuje sadržaje vezane uz rukopise, karte, rijetke knjige, note, snimke, filmove, grafike, fotografije, arhitektonske crteže, a u budućnosti se predviđa širenje sadržaja i tema.

[www.kultura.hr](http://www.kultura.hr/hr/novosti_i_najave/svjetska_digitalna_knjiznica_world_digital_library) [www.wdl.org](http://www.wdl.org/)

Direkcija Europske komisije za poduzeća i industriju objavila je javni poziv za Program "Erasmus za mlade [poduzetnike](http://eobrazovanje.mingorp.hr/default.aspx?id=431)". Ovaj javni poziv pomaže poduzetnicima/cama početnicima da obogate svoja iskustva, znanje i umrežavanje provodeći vrijeme u poduzećima kojima upravljaju iskusni poduzetnici/ce. Ukupni budžet iznosi 4,3 milijuna EUR. Rok za prijavu je 29. svibnja 2009.

0d 1.05. - 01.09.2009. godine. servis "FINA kompenzacija" je besplatan te se neće niti za jedan kompenzirani iznos naplatiti naknada. Prijavom dospjelih obveza kroz servis "FINA kompenzacija" omogućava se naplata nepodmirenih dugovanja i potraživanja, bez uporabe novca.

www.fina.h

 + Pravilnikom o potrebnim znanjima iz područja upravljanja projektima (NN 45/09) u području arhitekture, građevinarstva,

+ SPECIJALIST.HR otkriva Vam male tajne Excela, a deset trikova i opcija u Office-u pogledajte ovdje:

[www.it-infonews.com](http://www.it-infonews.com/article.php?article=848)

elektrotehnike ili strojarstva utvrđuju se međunarodno priznati sustavi ovjere sposobnosti upravljanja projektima (IPMA, PMI) i obrazovni programi koji osiguravaju potrebna znanja iz područja upravljanja projektima.

+ Korisnici internetske stranice [Profil.hr](http://www.profil.hr/) od sada, prije nego što kupe, mogu online prolistati željenu knjigu uz uslugu "Klikaj i čitaj".

Usluga "Klikaj i čitaj" omogućava svim posjetiteljima stranice jednostavno i brzo pregledavanje i čitanje početnih poglavlja odabranih knjiga. Na raspolaganju zasad stoji više od 100 najpopularnijih naslova vodećih hrvatskih nakladnika, a broj djela će rasti.

> [www.profil.hr](http://www.profil.hr/klikaj-i-citaj/)  [www.tportal.hr](http://www.tportal.hr/kultura/knjizevnost/19849/Listanjec-druzenje-i-instant-vijesti-na-stranici-Profil-hr.html)

# +------------------<br>|SPECIJALIST<sup>1</sup>HR

Za tržište financijskih stručnjaka.

Specijalist d.o.o., Vrbik 10b, HR - 10000 Zagreb **tel / fax** +385 (0)1 619 42 00 / +385 (0)1 604 05 04 **e-mail** specijalist@specijalist.hr **web** [www.specijalist.hr](http://www.specijalist.hr)

Pravne napomene: SPECUALIST d.o.o. ne preuzima odgovornost za posljedice radnji koje bi proizašle iz proslijeđenih informacija i njihovom interpretacijom osim u slučaju ugovornog odnosa s klijentima - korisnicima.<br>S obziro